ハードウェアセットアップ ガイド

## **Arcserve**

## **アプライアンス X シリーズコンピュート ノードハードウェア取り付けガイド**

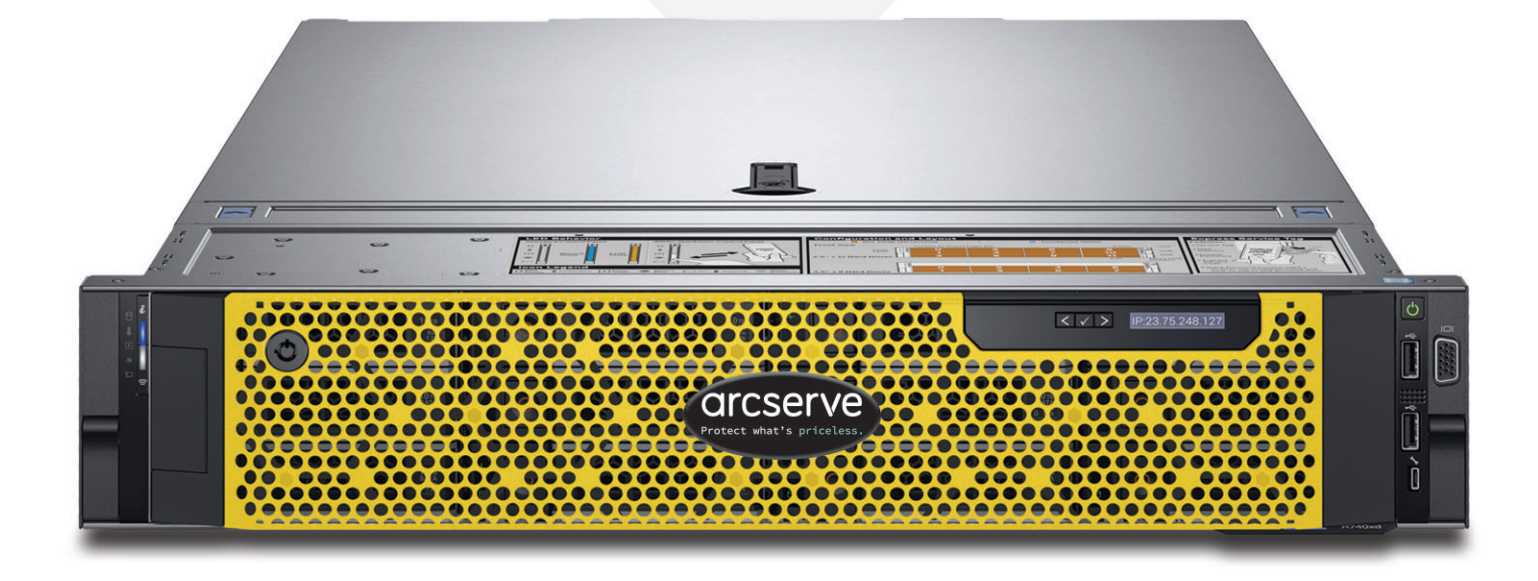

## 目次

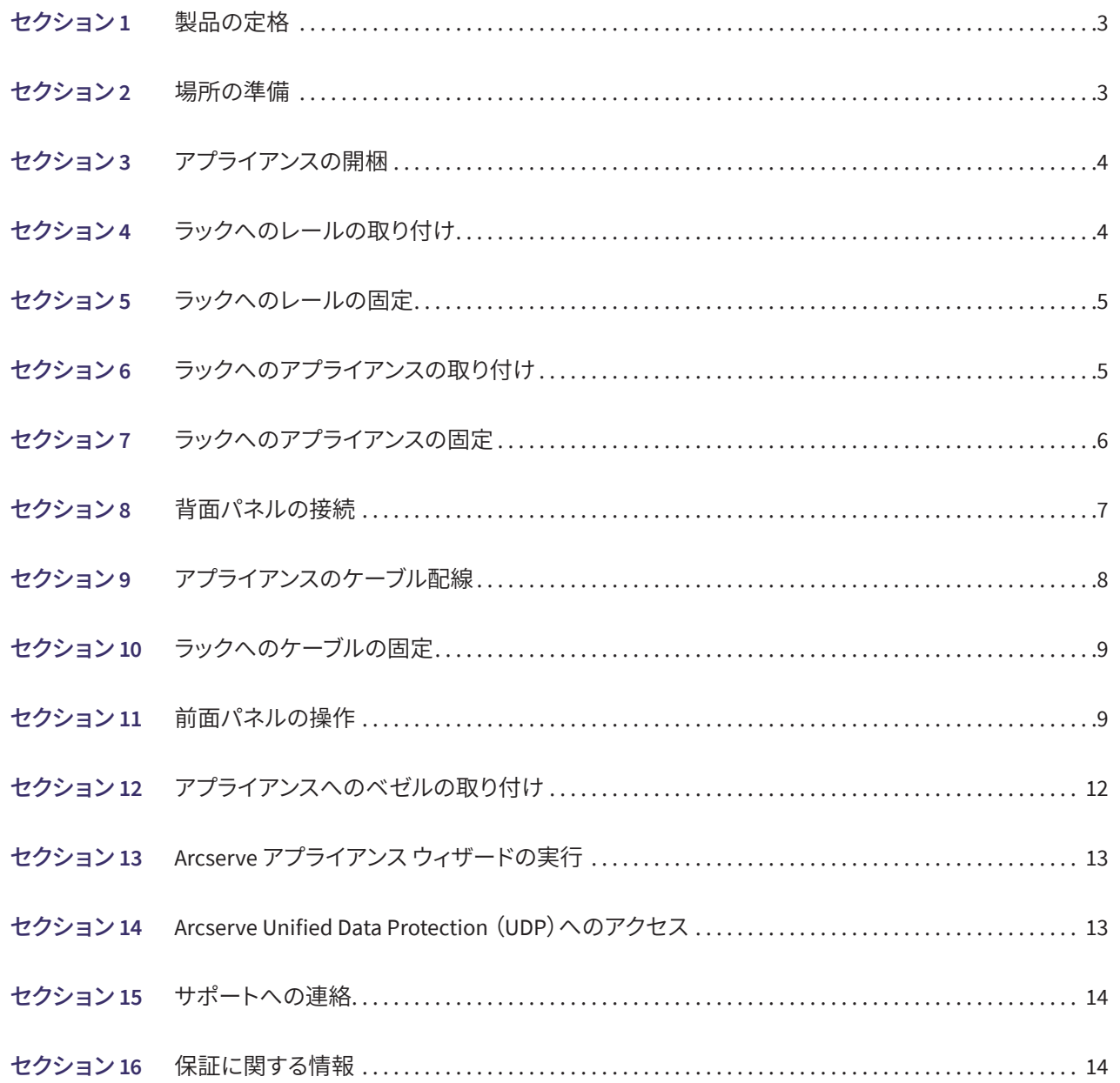

#### **1.** 製品の定格

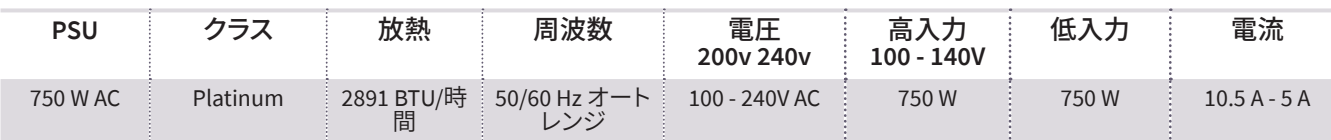

#### **2.** 場所の準備

取り付け場所、ラック、およびアプライアンスに関する事前注意

■動作中の周囲温度上昇 - クローズ式またはマルチユニット用のラック アセンブリに取り付けた場合、ラック環境におけ る動作中の周囲温度が部屋の温度よりも高くなる可能性があります。そのため、メーカが指定する最大周囲温度を満 たす環境に機器を取り付けるように考慮する必要があります。

適切な冷却状態を保つために、保守作業を行っている間を除き、ラックの前面ドアとアプライアンスのすべてのパネル および部品は常に閉めておきます。

- 通気の低下 -ラックへの機器の取り付けは、機器の安全な動作のために必要な量の通気が妨げられないようにする必 要があります。アプライアンスの部品へのアクセスと十分な通気を確保するために、周囲との間に十分な間隔を確保し てください。具体的には、ラックの前面は約 63 センチ、背面は約 76 センチです。
- 機器の荷重 **-**ラックへの機器の取り付けは、機器の荷重が不均等なために危険な状況が発生することがないようにし てください。

すべてのラックを安全に取り付ける必要があります。すべてのレベリングジャッキやスタビライザがラックに適切に取り 付けられていることを確認します。1 つのラックに複数のアプライアンスを取り付ける場合は、各分岐回路の総負荷が 定格容量を超えないことを確認します。

ラックから複数のアプライアンスを同時に引き出さないでください。複数のアプライアンスを同時に開くと、ラックが不 安定になるおそれがあります。重さを考慮して、また部品にアクセスしやすくするために、アプライアンスはラックの低い 位置に取り付けます。

- ■回路の過負荷 機器と雷源回路との接続、および回路の過負荷が過雷流保護機能と雷源の配線に与える可能性のあ る影響を考慮する必要があります。この点に関する懸念を取り除くには、機器の銘板に示されている定格を参考にして 検討します。
- 確実な接地ラックにマウントした機器には、確実な接地を施す必要があります。分岐回路に直接接続しない電源接続 (電源タップを使用する場合など)は、特に注意が必要です。

近くにある適切な AC コンセントと、Ethernet ハブまたは独立したジャックを使用してください。必ず、ラックアセンブリ 全体の AC 電源切断装置を取り付けます。電源切断装置には目立つ印を付けてください。感電を避けるために、ラック アセンブリを適切に接地します。

### **3.** アプライアンスの開梱

最初に、配送キットに以下の取り付け器具一式が含まれていることを確認します **B13** (**2U**)取り付け器具

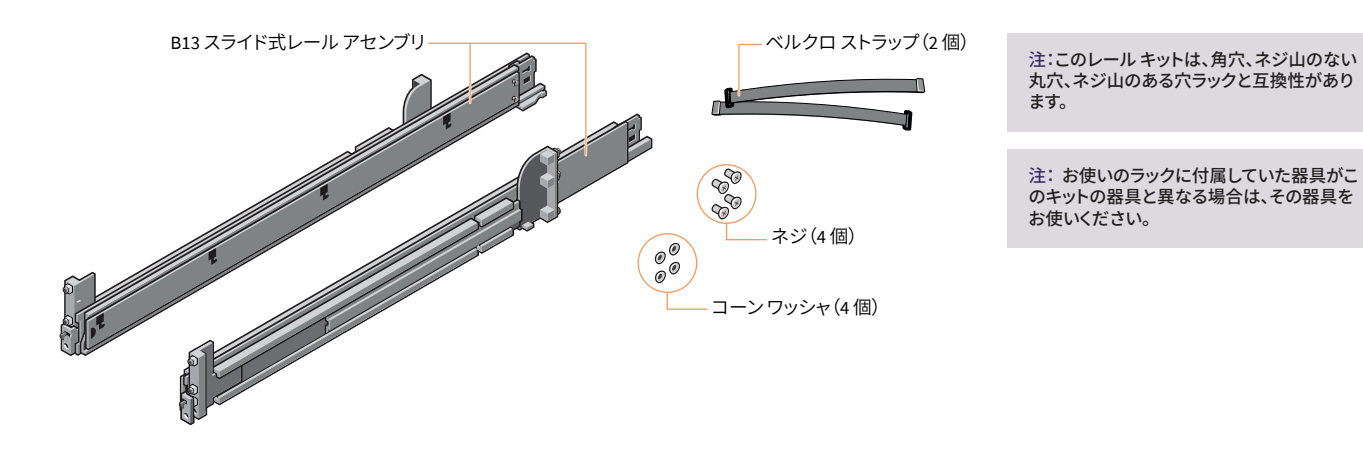

**4.** ラックへのレールの取り付け

#### 最初に左側のレールを取り付けます

- ステップ **1**: レールの後部スライドブラケットを完全に引 き出して、レールを最大の長さにします。
- ステップ **2**:「FRONT」と記載されたレールの末端部が内 側に向くようにして、後部の末端部をラックの 後部フランジの穴に合わせます。
- ステップ **3**: ラッチが所定の位置でロックされるまで、レー ルをラックの後部方向にまっすぐ押します。
- ステップ **4**: 前部の末端部のラッチを外側に回転させ、ピ ンがフランジに差し込まれるまでレールを前 方に引き、ラッチを放してレールを所定の位 置に固定します。
- ステップ **5**: ステップ 1 から 4 を繰り返して、右側のレール を取り付けます。

注:アプライアンスを適切に取り付けるために、クイックレールアセンブリ がラックの前後で位置が揃っているだけでなく、左右の高さに関しても水平 になるようにします。

後部ラッチ **マイ** ステップ2 ステップ 1 ファクの後部 ラックの後部

注:このガイドに記載されている取り付け手順は、配送キットに含まれているレールと器 具用のものです。ラックに別の器具が必要な場合は、レールまたはラックの配送キットに 付属の説明書を参照してください。

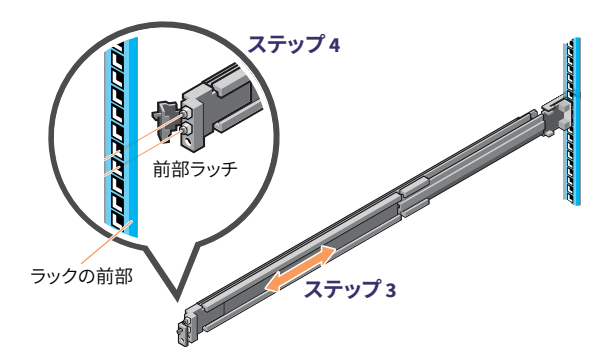

注:レールを取り外すには、前部ラッチを開き、レールをフランジから外します。レール全 体を前方に引いて、レールの後部をフランジから外します。

### **5.** ラックへのレールの固定

ステップ **1**: 輸送または不安定な環境のためにレールをラックに 固定するには、付属のネジをレールに取り付けます。

- 角穴ラックの場合は、ネジを取り付ける前に、付属 のコニカルワッシャをネジに取り付けます。
- ネジ山のない丸穴ラックの場合は、コニカルワッ シャを使用せずにネジのみを取り付けます。
- ステップ **2**: 2 本のネジを差し込んで 2 番のプラスドライバを使用 して締め、レールをラックに固定します。

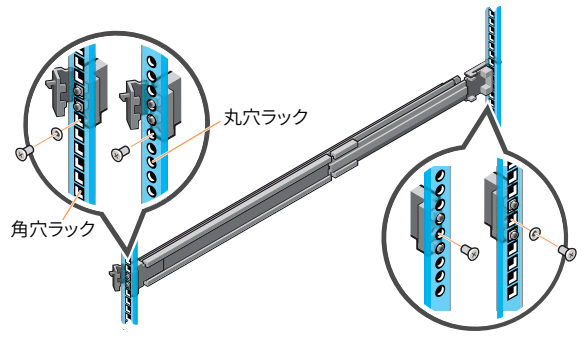

### **6.** ラックへのアプライアンスの取り付け

- ステップ **1**: 所定の位置でロックされるまで、中間レールをラックから 引き出します。
- ステップ **2**: 白いタブを前方に引いて内側レールのロックを解除 し、内側レールを中間レールから引き出します。

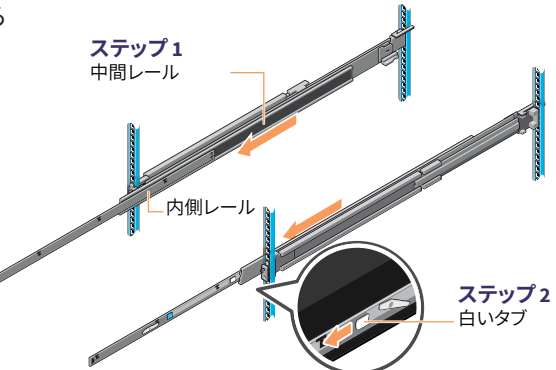

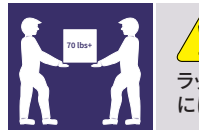

#### **注意** ラックレールへのアプライアンスの取り付けと位置調整 には、機器による補助を使用する必要があります。

ステップ **3**: レールの J スロットをシステムの突起に合わせ、 所定の位置でロックされるまでシステムを前にス ライドさせて、内側レールをシステムの側面に取 り付けます。

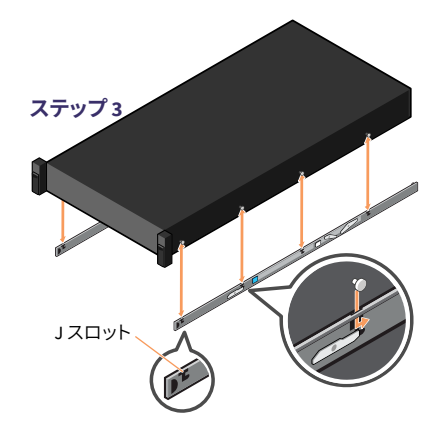

(次のページに続く)

### **6.** ラックへのアプライアンスの取り付け(続き)

ステップ **4**: 引き出した中間レールにシステムを差し込みます。 ステップ **5**: 両側のレールにある青いスライドリリースロック タブを前方に引いて、システムをラックに押し込み ます。

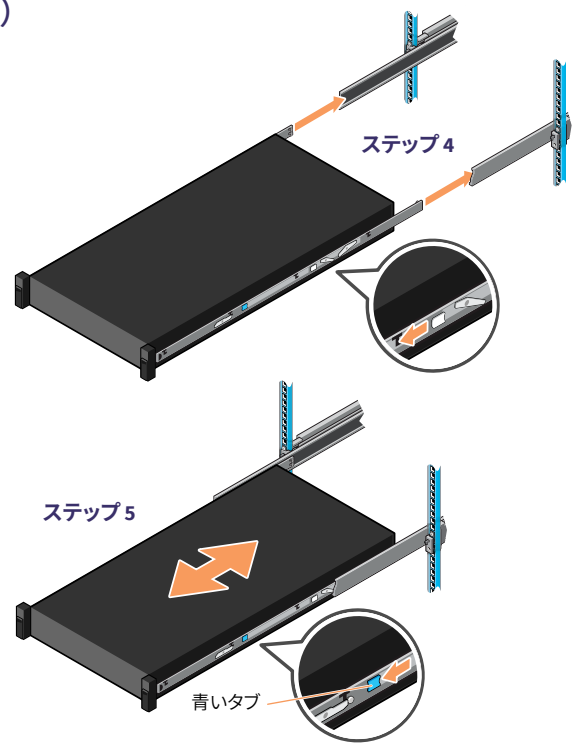

### **7.** ラックへのアプライアンスの固定

- ステップ **1**: スラムラッチがかみ合ってユニットがラックに固定 されるまで、アプライアンスをラックに完全に押し 込みます。
- ステップ **2**: 輸送またはその他の不安定な環境での使用のた めに、システムをラックに完全に固定するには、各 ラッチの下部にあるハードマウント非脱落型ネジ の位置を確認し、2 番のプラスドライバを使用して 各ネジを締めます。

注:アプライアンスをラックから取り外すには、スラムラッチを上げてシステムをラックか ら引き出します。ロックされている場合は、**2** 番のプラスドライバを使用して、システムを 固定している非脱落型ネジを緩めます。

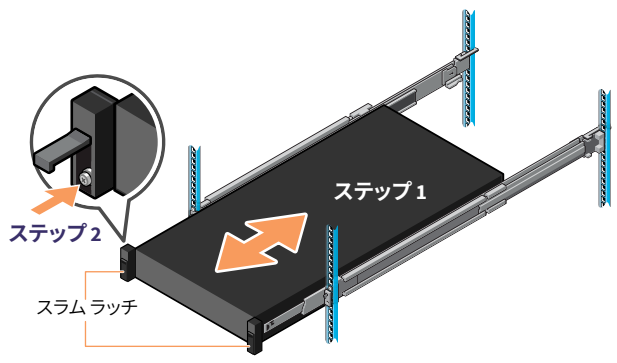

#### A B C C DEE G H **8.** 背面パネルの接続 **注意** スライドレール**/**マウント済み機器を棚や作業場所として使用しないでくだ さい。

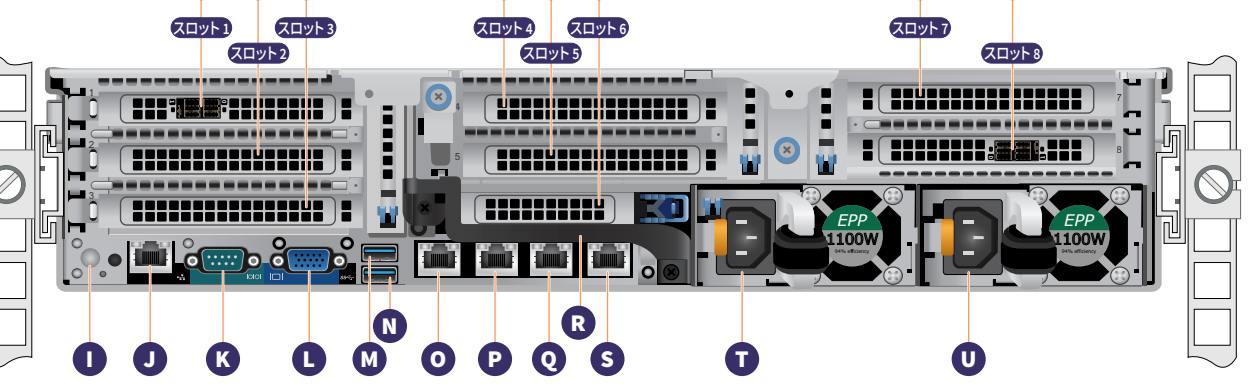

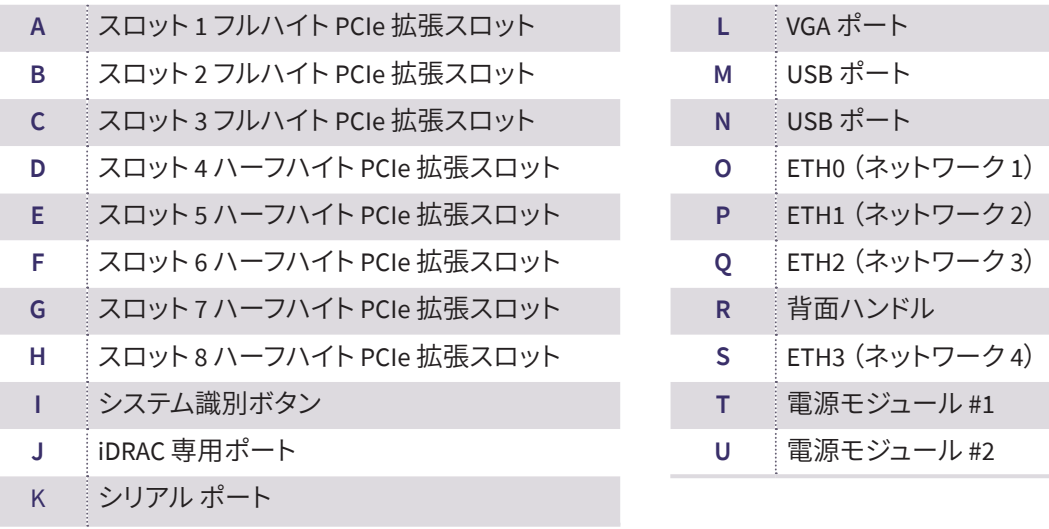

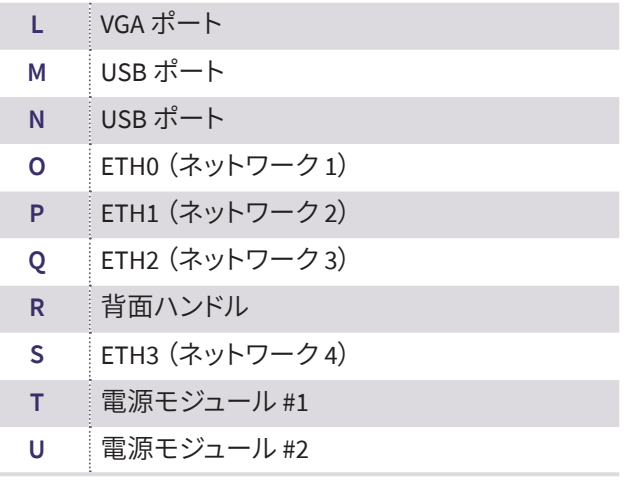

#### **PCI カード スロットの位置**

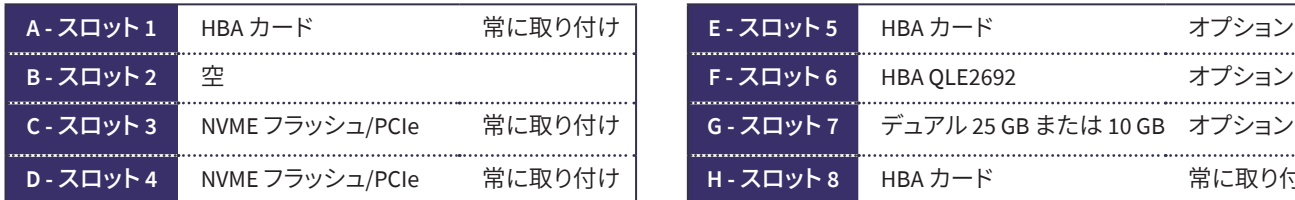

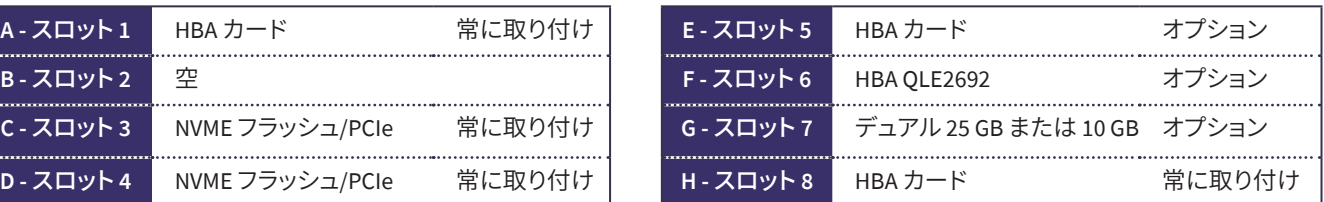

### **警告と注意**

- 警告:システムのセットアップ前に、システムに付属の安全、環境、および規制 情報に関するドキュメントに記載されている安全上の指示に従ってください。
- 注意: EPP (Extended Power Performance)のラベルが付いた EPP 準拠の電 源装置(**PSU**)をシステムで使用してください。**EPP** の詳細については、**[Dell.](www.dell.com/poweredgemanuals) [com/poweredgemanuals](www.dell.com/poweredgemanuals)**で「**Installation and Service Manual**」を参照してく ださい。

注:お使いのシステムのマニュアルセットは、**[Dell.com/poweredgemanuals](www.dell.com/poweredgemanuals)**から入 手できます。このマニュアルセットで最新情報を必ず確認するようにしてください。

注:システムに付属していないハードウェアの取り付けまたはソフトウェアのイン ストールを行う前に、オペレーティングシステムがインストールされていることを 確認してください。

サポートされているオペレーティングシステムの詳細については、**[Dell.com/](www.dell.com/ossupport) [ossupport](www.dell.com/ossupport)** を参照してください。

注:**PSU** 入力コネクタは、**PSU** の種類によって異なる場合があります。

### **9.** アプライアンスのケーブル配線

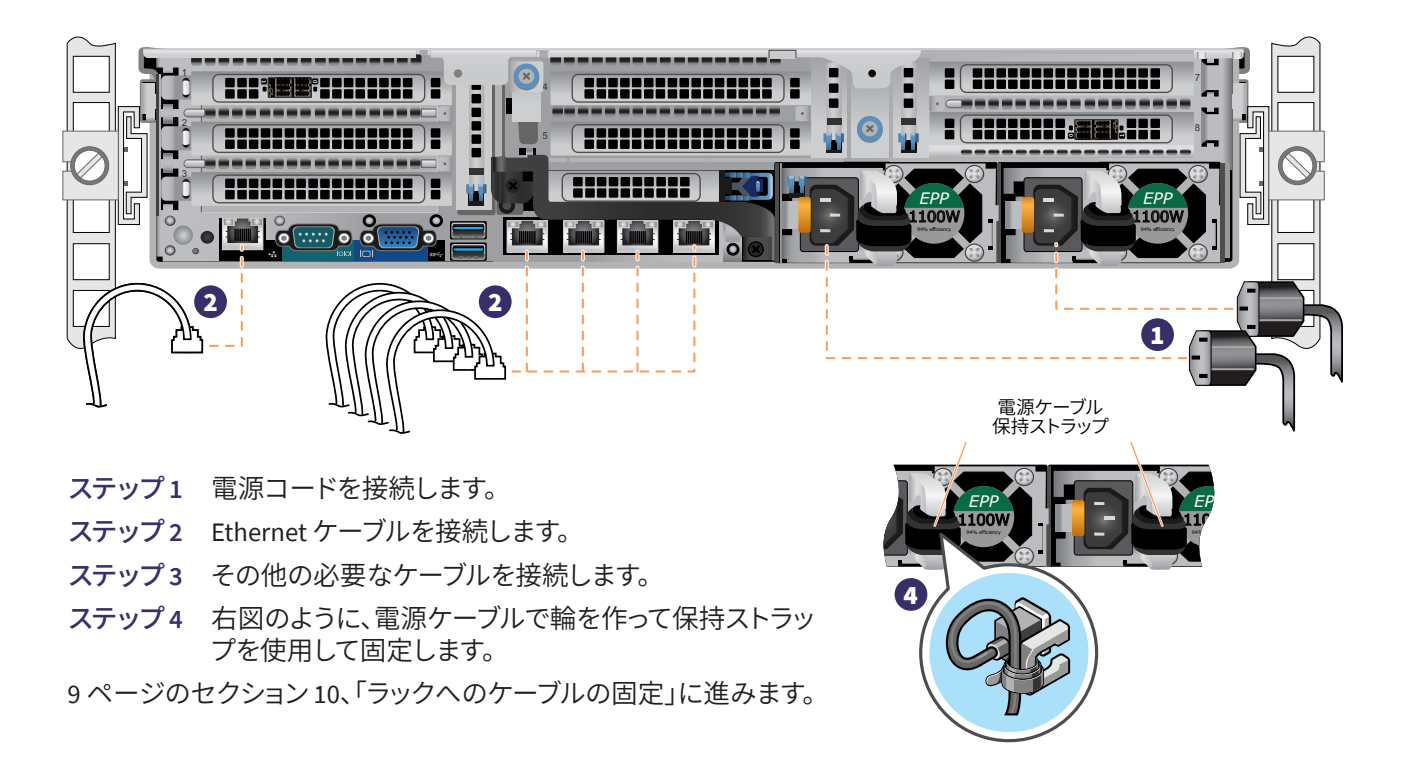

#### 電源ステータス **LED**

各電源モジュールのハ ンドルの内側にパワー グッド LED があり、電 源のステータスを示し ます。LED の動作は、次 の表のように定義され ています。

電源インジケータ LED (ハンドルの背後にあります)

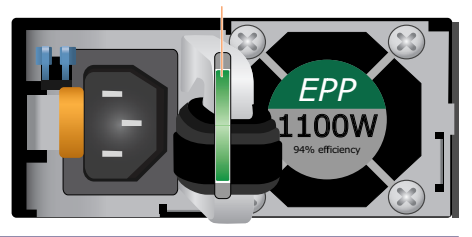

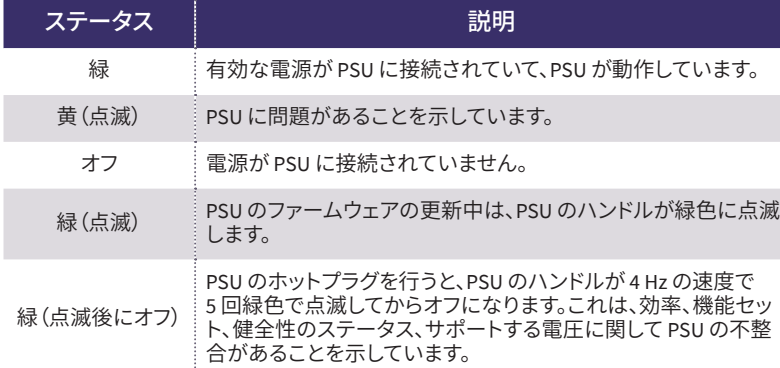

**注意**

- ファームウェアの更新中は、電源コードを抜いたり、PSU を外し たりしないでください。ファームウェアの更新が中断された場 合、**PSU** は機能しません。
- 2台の PSU が取り付けられている場合、両方の PSU に同じ 種類のラベルが付いている必要があります(たとえば、**EPP**  (**Extended Power Performance**)のラベル)。**PSU** の電力定格 が同じであっても、異なる **PSU** の取り付けはサポートされてい ません。異なる場合、**PSU** の不整合状態が生じたり、システムの 電源をオンにできなくなったりします。
- PSU の不整合を解消する場合は、インジケータが点滅している **PSU** のみを取り替えてください。整合性のある組み合わせにす るために **PSU** を交換すると、エラー状態になり、システムが予 期せずシャットダウンする場合があります。高出力構成から低 出力構成に、またはその逆に変更する場合は、システムの電源 をオフにする必要があります。
- AC PSU は、240V のみをサポートする Titanium PSU を除き、 **240V** と **120V** の両方の入力電圧をサポートします。**2** 台の同一 の **PSU** に対する入力電圧が異なった場合、出力ワット数が異 なることになり、不整合を引き起こす可能性があります。
- 2台の PSU を使用する場合、それらは同じ種類で、最大出力電 力が同じである必要があります。
- AC PSU と DC PSU の組み合わせはサポートされておらず、不整 合を引き起こします。

### **10.** ラックへのケーブルの固定

ケーブル管理アーム(CMA)を取り付けるには、CMA に付属のドキュメントを参照してください。

CMA を注文しなかった場合は、レールキットに付属の 2 本のストラップを使用して、背面からケーブルを配線および固定 します。

- ステップ **1**: 両方のレールの後端にある CMA ブラケットス ロットの位置を確認します。
- ステップ **2**: ケーブルを軽く束ねて、システムコネクタの妨 げにならないように左右に引き離します。
- ステップ **3**: システムの両側にある CMA ブラケットスロット にストラップを通し、ケーブルの束を適切な位 置で固定します。

注:システムをラックから引き出すときにケーブルを移動できる十分なスペース があることを確認してください。

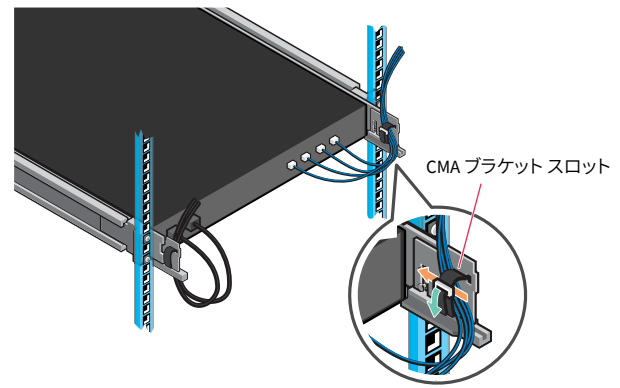

### **11.** 前面パネルの操作

#### 電源ボタン:

電源ボタンを押すと、システムの電源がオンになります。

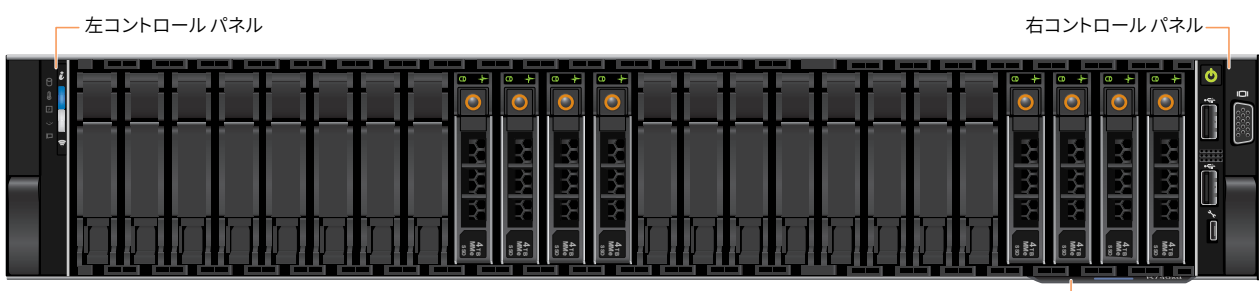

システム情報タグ–

(次のページに続く)

### **11.** 前面パネルの操作(続き)

#### 左コントロールパネル

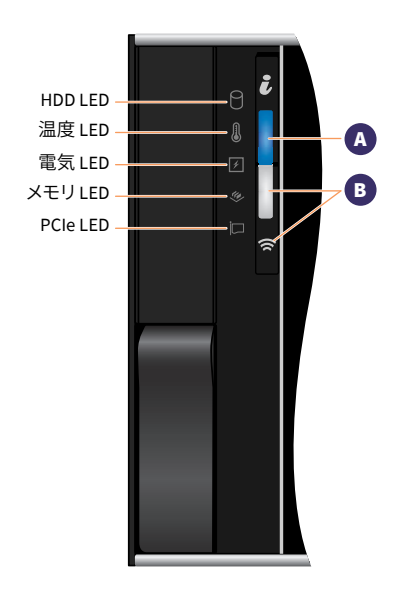

注:エラーが発生すると、**LED** インジケータは黄色に点灯し ます。

#### 右コントロールパネル

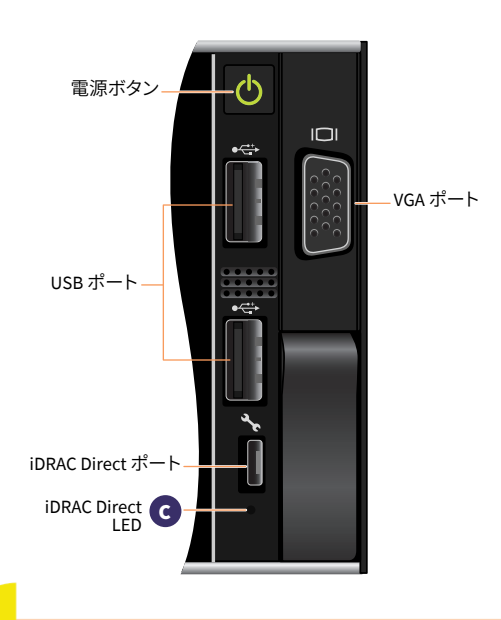

#### **<sup>A</sup> システム健全性およびシステム ID LED の詳細に関する表**

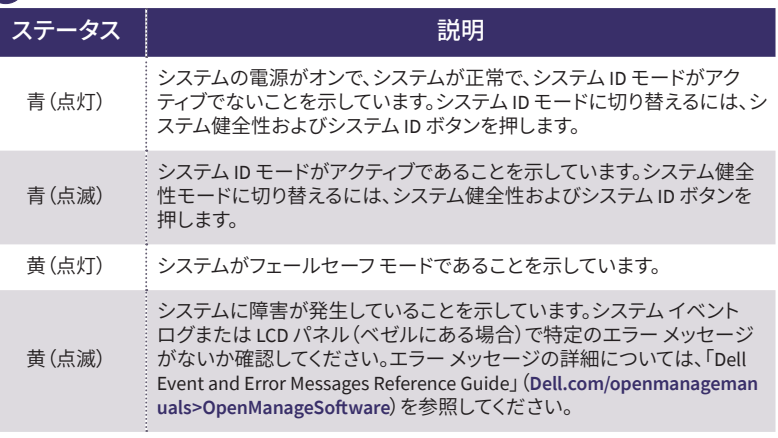

#### **B iDRAC Quick Sync 2 LED の詳細に関する表**

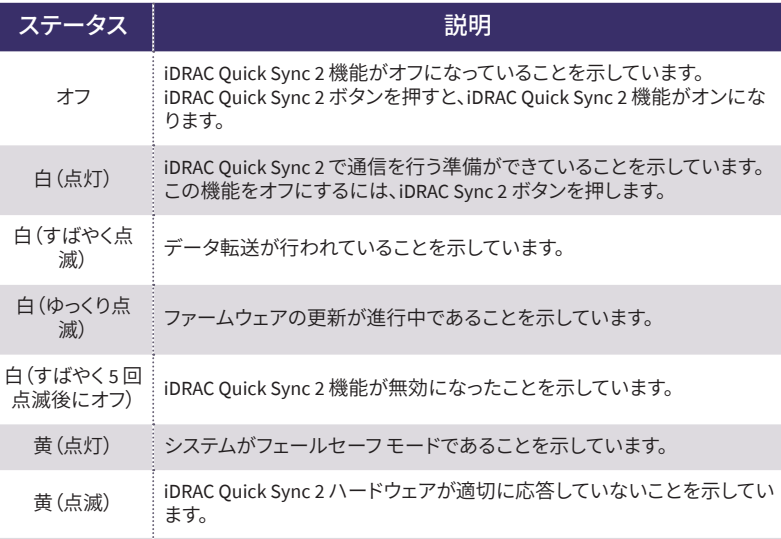

iDRAC Direct LED インジケータが点灯すると、ポートが接続され、iDRAC サブシステムの一部として使用されていることを示します。

ラップトップまたはタブレットに接続できる USB またはマイクロ USB (タイプ AB)ケーブルを使用して iDRAC Direct を設定できます。以下の 表に、ポートが使用中の場合の iDRAC Direct の動作を示します。

#### **<sup>C</sup> iDRAC Direct LED の詳細に関する表**

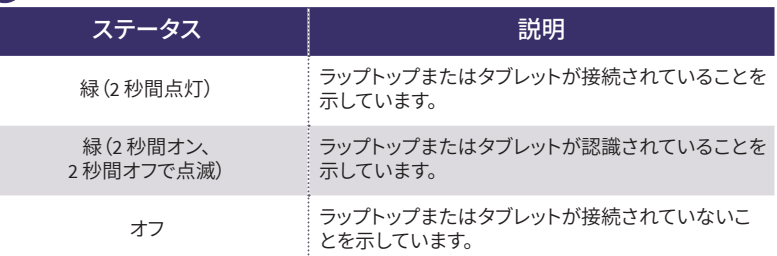

### **11.** 前面パネルの操作(続き)

前面 **LCD** コントロールパネル

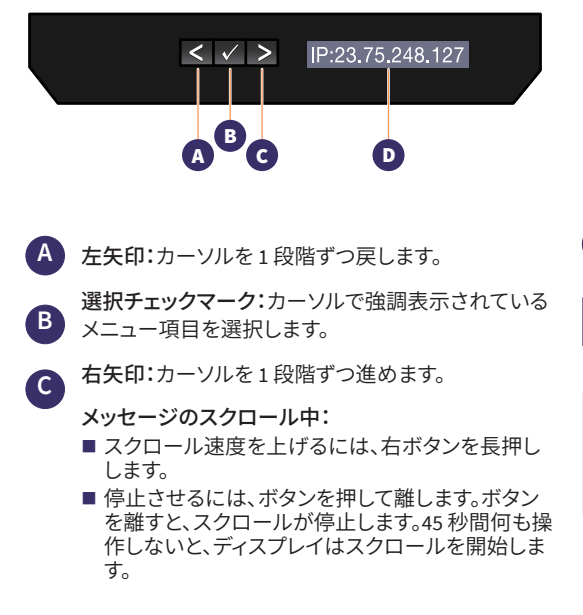

LCD パネルには、システム情報、ステータス、エラーメッセージが表示 され、システムが正常に機能しているか、または対処が必要かが示さ れます。LCD パネルを使用して、システムの iDRAC IP アドレスを設定ま たは表示できます。エラーメッセージの詳細については、以下で「Dell Event and Error Messages Reference Guide」を参照してください。 **Dell.com/openmanagemanuals > OpenManage** ソフトウェア

**D** LCD 前面パネルディスプレイのステータス、エラーメッセージ、または iDRAC IP アドレス

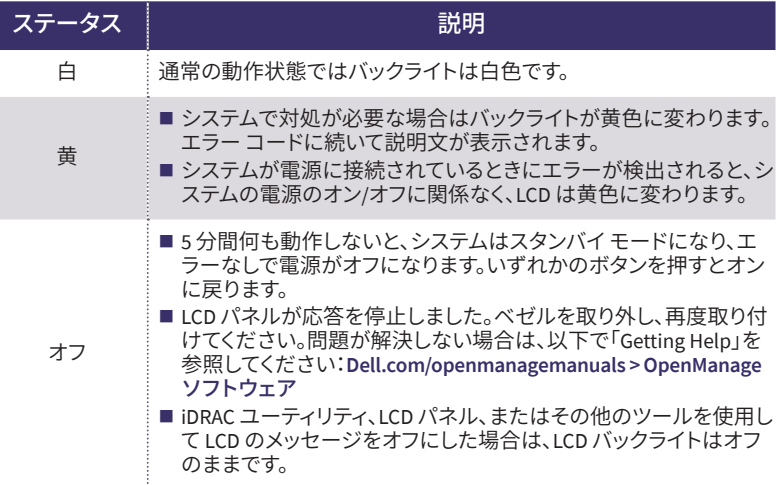

### **12.** アプライアンスへのベゼルの取り付け

ステップ **1** ベゼルの内側にテープで留められているベゼル キーを見つけます。 ベゼルの取り付けが完了するまで、このキーは外 しておきます。

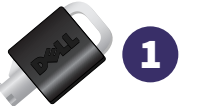

- ステップ **2** ベゼルをアプライアンスの前面の正しい位置に当てます。ベゼルの右側にある上下のベゼルタブを アプライアンスの右側のハンドルに挿入します。
- ステップ **3** ベゼルの左側をアプライアンスに向かってスライドさせます。ベゼルを押し込んで、ベゼルの左側の上 下にあるベゼルタブをアプライアンスの左側のハンドルに差し込みます。
- ステップ **4** ベゼルキーの 1 つをベゼル ロックに挿入し、少し押しながらキーを反時計回りに 1/4 回転(止まるま で)回します。ベゼルが所定の位置にロックされます。後で必要になったときにベゼルを取り外せるよ うに、キーを保管しておきます。

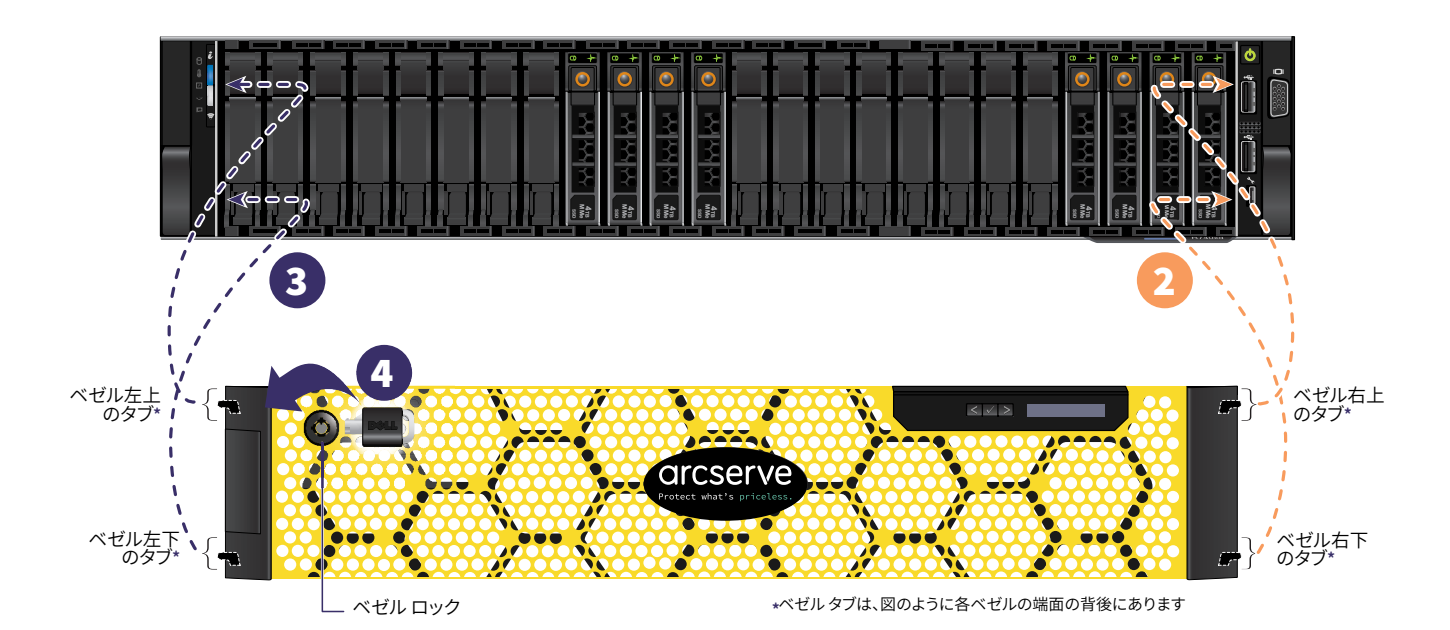

### **13. Arcserve** アプライアンスウィザードの実行

**1.**アプライアンスの電源が初めて入ると、Arcserve アプライアンスウィザードが起動します。ウィザードの各ページを 移動します。ウィザードの詳細については、「Arcserve アプライアンスユーザガイド」(**[arcserve.com/udp-appliance](http://documentation.arcserve.com/Arcserve-UDP/Available/v6.5/ENU/Bookshelf_Files/PDF/appliance_user_guide.pdf)[userguide](http://documentation.arcserve.com/Arcserve-UDP/Available/v6.5/ENU/Bookshelf_Files/PDF/appliance_user_guide.pdf)**)を参照してください。

注:オペレーティングシステムの言語を選択すると、Windows のライセンスを入力する画面が表示される場合がありま す。スキップしてこちらに進んでください。OS はすでにライセンスが供与されてアクティブ化されています。

ウィザードを使用すると、以下のタスクを実行できます。

- アプライアンス ホスト名を定義します。
- ■アプライアンスに対する LAN 接続を指定します。
- 雷子メールとアラートの環境を設定します。
- 保護プランを作成します。保護プランでは、ソースノードおよびバックアップ先を定義し、バックアップのスケジュールを 設定できます。

ウィザードが完了した時点で、Arcserve アプライアンスが UDP コンソールをダッシュボードページで起動します。

#### **14. Arcserve Unified Data Protection** (**UDP**)へのアクセス

 Arcserve UDP は、複雑な IT 環境を保護する包括的なソリューションです。ソース側およびグローバルデデュプリケー ションのソリューションは、Windows、Linux、VMware ESX Server、Microsoft Hyper-V Server など、さまざまな種類のノード に存在するデータを保護します。ローカルマシンまたは復旧ポイントサーバのいずれかへデータをバックアップできま す。復旧ポイントサーバは複数のソースからのバックアップが保存され、グローバルにデデュプリケーションが可能な中 央サーバです。Arcserve UDP の詳細については、次の URL のナレッジ センターを参照してください。**[arcserve.com/udp](http://documentation.arcserve.com/Arcserve-UDP/Available/v6.5/ENU/bookshelf.html)[knowledge-center](http://documentation.arcserve.com/Arcserve-UDP/Available/v6.5/ENU/bookshelf.html)**

#### **Arcserve UDP** には、以下の機能が用意されています。

■ 復旧ポイント サーバ上のデデュプリケーション/非デデュプリケーション データストアにデータをバックアップ

- 復旧ポイントをテープにバックアップ
- バックアップ データから仮想スタンバイ マシンを作成
- ■バックアップデータを復旧ポイントサーバおよびリモート復旧ポイントサーバにレプリケート
- バックアップ データをリストアし、ベア メタル復旧(BMR)を実行
- 選択したデータ バックアップ ファイルをセカンダリ バックアップ先へコピー

### **15.** テクニカルサポートへのお問い合わせ

アプライアンスで問題が発生した場合は、Arcserve サポートサイトにアクセスし、ナレッジ ベースで一般的な問題に対す る解決策を検索するか、サポートに直接お問い合わせください(シリアル番号はアプライアンスの背面に記載されていま す)。連絡先: **[arcserve.com/support](www.arcserve.com/support)**

#### **16.** 保証

Arcserve の各アプライアンスには、3 年間のハードウェア保証が付いています。この保証に関する詳細については、次の URL を参照してください。**[arcserve.com/udp-appliance-warranty](www.arcserve.com/udp-appliance-warranty)**

Arcserve の詳細については、**[arcserve.com](www.arcserve.com)**にアクセスするか、**+1.844.639.6792** にお電話ください

Copyright © 2018 Arcserve (USA), LLC and its affiliates and subsidiaries.All rights reserved.本書に記載されたすべての製品名、サービス名、商号およびロゴはそれぞれの所有者の商 標またはサービスマークです。このドキュメントは、情報を提供することのみを目的としています。Arcserve は、この情報の正確性と完全性に対して責任を負いません。準拠法により認 められる限り、ARCSERVE は本ドキュメントを現状有姿のまま提供し、商品性、お客様の使用目的に対する適合性、他者の権利に対する不侵害についての黙示の保証を含むいかなる 保証もしません。また、本ドキュメントの使用に起因して、逸失利益、業務の中断、営業権の喪失、情報の損失等、いかなる損害(直接損害か間接損害かを問いません)が発生しても、 ARCSERVE は責任を負いません。ARCSERVE がかかる損害の発生の可能性について事前に明示に通告されていた場合も同様とします。

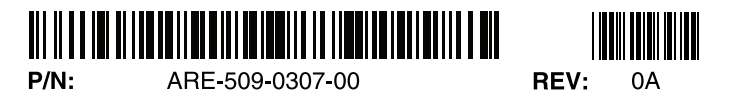

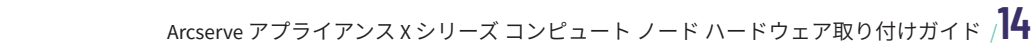